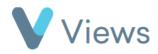

## How to Upload a Media File

Media files can be uploaded individually or in a group. To upload a single media file:

• Hover over **Evidence** and select **Media** 

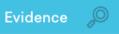

- Click on the Actions button and select Upload File
- In the Upload Media section, choose the file from your hard drive
- Complete the rest of the form and click **Save**

To upload multiple media files at once:

• Hover over **Evidence** and select **Media** 

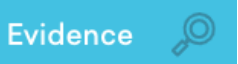

• Click on the Actions button and select Bulk Upload

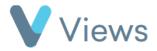

• Click on Add Files and select the files that you wish to upload, then click Start Upload. When the upload is complete, you will be returned to the Media area